EU-SD/MC シリーズの制御方法(1)

### ファイルへのデータ書き込み

### 概要

EU-SD/MC シリーズは、組み込み用 SD カードコントロールユニットです。

ファイルシステムを搭載していますので、煩わしいファイルの管理をマイコン側で行う必要が 無く、手早く簡単に SD カードを使ったアプリケーションを構築できます。

このアプリケーションノートでは、EU-SD/MC シリーズを使用した簡易データロガーを作り、 起動からファイルの作成、書き込み、ファイルクローズまでの一連の基本的な操作方法につい て説明します。

動作確認ユニット

EU-SD110V2 に機能ファイル 110\_\_314.SD2 をインストール(19200bps)

シリアル・コマンドバージョンの以下の製品でも同様に動作します。

EU-SD510、EU-SD530

EU-SD130、EU-SD210V2、EU-SD230

EU-MC110V2、EU-MC130、EU-MC210V2、EU-MC230

注:これらの製品は初期出荷状態で通信速度 115200bps の機能プログラムがインストールされ ています。

本アプリケーションでお使いの場合は、通信速度 19200bps の機能ファイルをインストー ルしてからお使いください。

本アプリケーションはデータロガーとしての動作を保証するものではありません。

本アプリケーションを改造して運用される場合は、お使いのシステムに合わせて最適化し、十分 な評価を行った上でお使いください。

### 目次

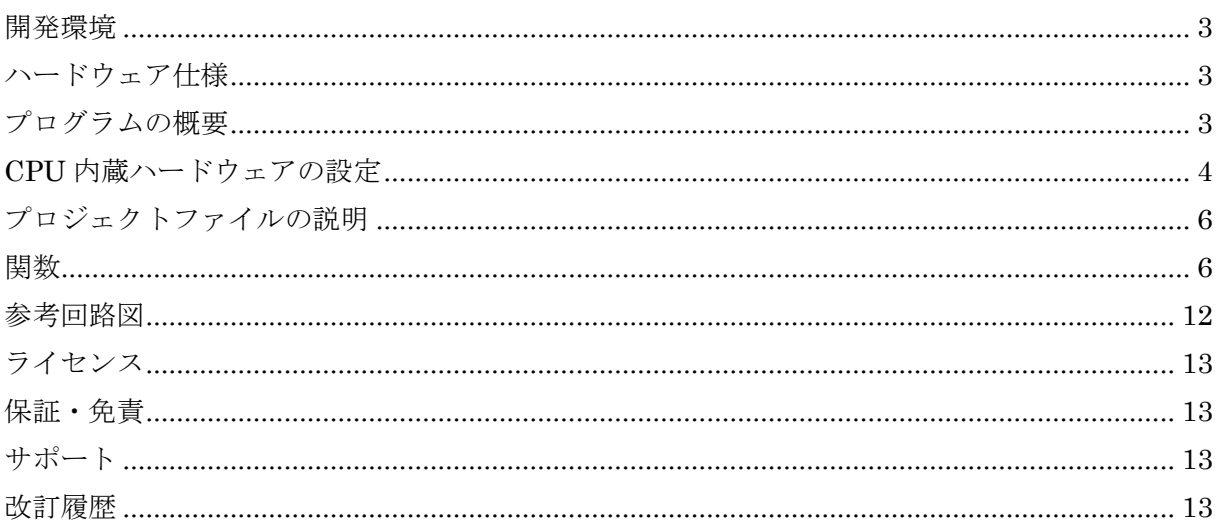

開発環境

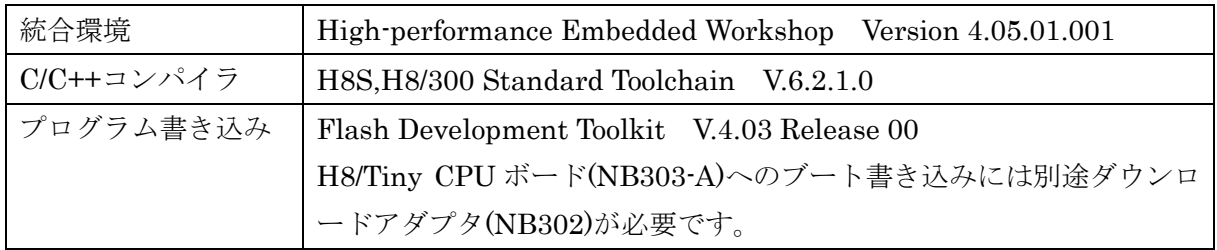

ハードウェア仕様

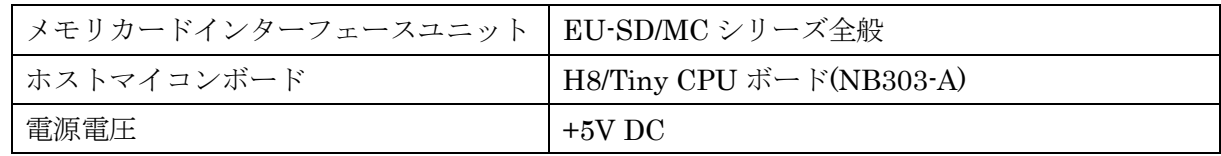

プログラムの概要

記録するデータは H8/Tiny CPU ボード(NB303-A)で取得、変換して EU-SD/MC シリーズに送 信し、SDカードに記録します。H8/Tiny CPU ボード(NB303-A)の仕様につきましては、H8/Tiny CPU ボードのマニュアルを参照してください。

注:本アプリケーションは、H8/Tiny CPU ボード(NB303-A)から EU-SD/MC シリーズを制御 するための基本的なプログラムです。

START/STOP スイッチの入力からの時間を計測し、1 秒間隔でデータを取得して記録します。 再度 START/STOP スイッチが入力されると記録を終了してスイッチ入力待ちに入ります。 市販の LCD(キャラクタタイプ)に動作状態と計測値を表示できます。(SC1602BS 互換品) H8/Tiny CPU ボード(NB303-A)と EU-SD110V2 の間の通信速度は 19200bps とします。 H8/Tiny CPU ボード(NB303-A)で取得するデータは、デジタル入力(P80~P84)5 本と、アナロ グ入力 4 本(AN0~AN3 の A/D 変換データ)とし、デジタル入力はポート 8 の入力 5 本の状態を

それぞれ 1 桁の'1'または'0'に変換、アナログ入力は A/D 変換値を 4 桁の 10 進数に変換して記 録します。

記録するデータのフォーマットは、時間データ 8 桁、ポート 8 データ 1 桁×5 本分、AN0 デー タ 4 桁、AN1 データ 4 桁、AN2 データ 4 桁、AN3 データ 4 桁の固定長データで、それぞれの データをカンマで区切り、終端に CR+LF を付加した CSV 形式です。

詳細な動作の説明はプログラム中のコメントをご覧ください。

CPU 内蔵ハードウェアの設定

H8/Tiny CPU ボード(NB303-A)に搭載されている CPU(H8/3672F)には 5 つの入出力ポートと 1 つの入力専用ポートが内蔵されています。ここでは本アプリケーションで使用するポートの 機能と設定状態を説明します。

### $\bullet$  ポート1

EU-SD110V2 の制御信号線が接続されています。また、START/STOP スイッチもこのポー トで読み取ります。

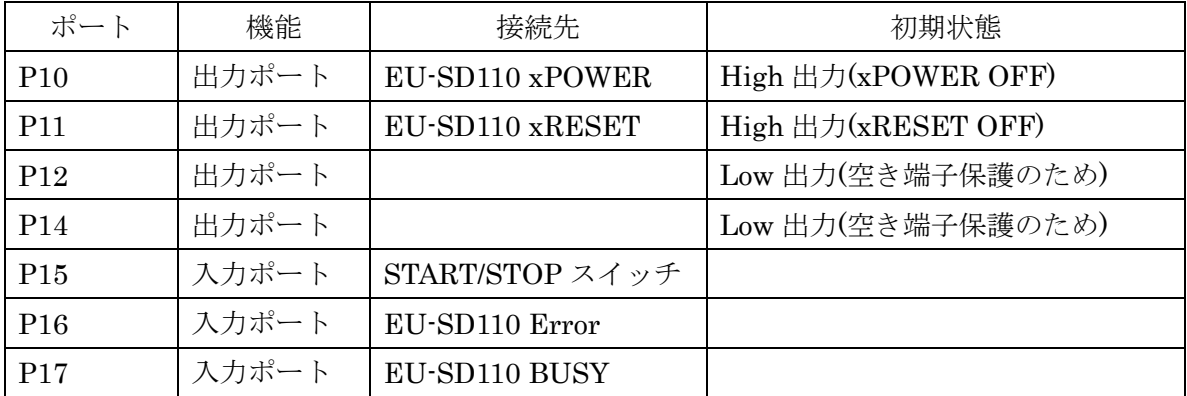

 $\bullet$  ポート2

EU-SD110V2 のシリアル端子が接続されています。CPU 内蔵の SCI3 の機能を使って EU-SD110V2 と通信します。

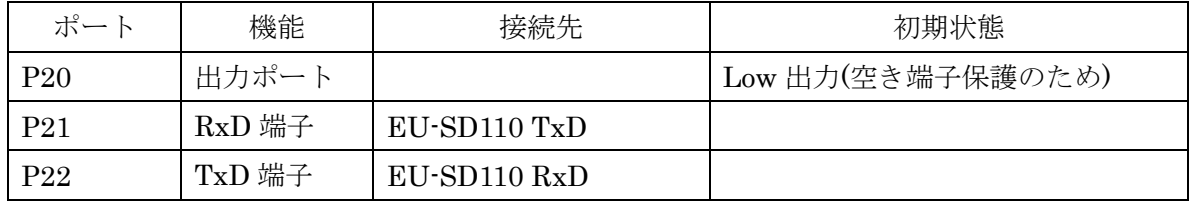

 $\bullet$  ポート5

外部に LCD を繋ぐとき、データバスとして使用します。

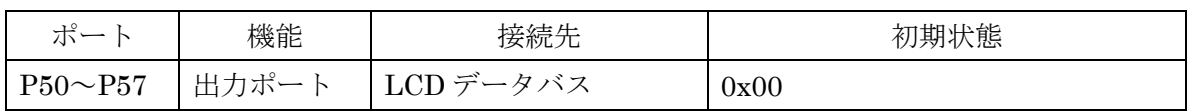

 $\bullet$  ポート7

外部に LCD を繋ぐとき、LCD の制御信号線を接続します。

| ポート | 機能    | 接続先      | 初期状態   |
|-----|-------|----------|--------|
| P74 | 出力ポート | ∣LCD R/W | Low 出力 |
| P75 | 出力ポート | l LCD E  | Low 出力 |
| P76 | 出力ポート | LCD RS   | Low 出力 |

 $EU-SDMC-APNO1(4)$  4

### ● ポート8

ロギングデータ用のデジタル入力端子として使用します。 外部に保護回路がありませんので、入力する電圧は CPU の規格を守ってください。 また、デジタル入力ですので中間レベルの入力は避けてください。

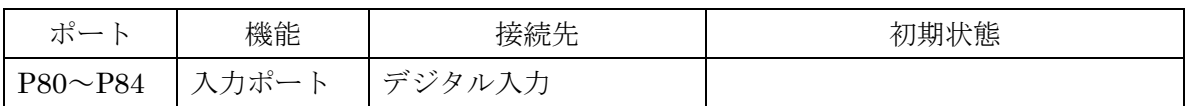

### $\bullet$  ポートB

ロギングデータ用のアナログ入力端子として使用します。

外部に保護回路がありませんので、入力する電圧は CPU の規格を守ってください。

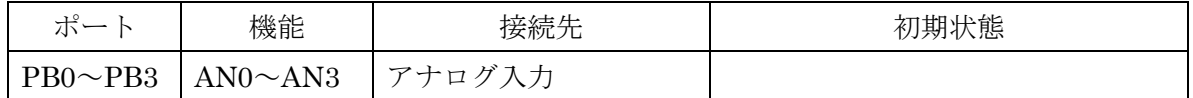

START/STOP スイッチの入力を検出した後に時間をカウントするためにタイマーW を使用し ます。

 $\bullet$  タイマーW

コンペアマッチ A の割り込みが 10mS ごとに発生するように設定します。

EU-SD110V2 との通信は SCI3 の調歩同期通信で行います。

 $\bullet$  SCI3

調歩同期、データ長 8、パリティ無し、ストップビット 1、ボーレート 19200bps に設定しま す。

プロジェクトファイルの説明

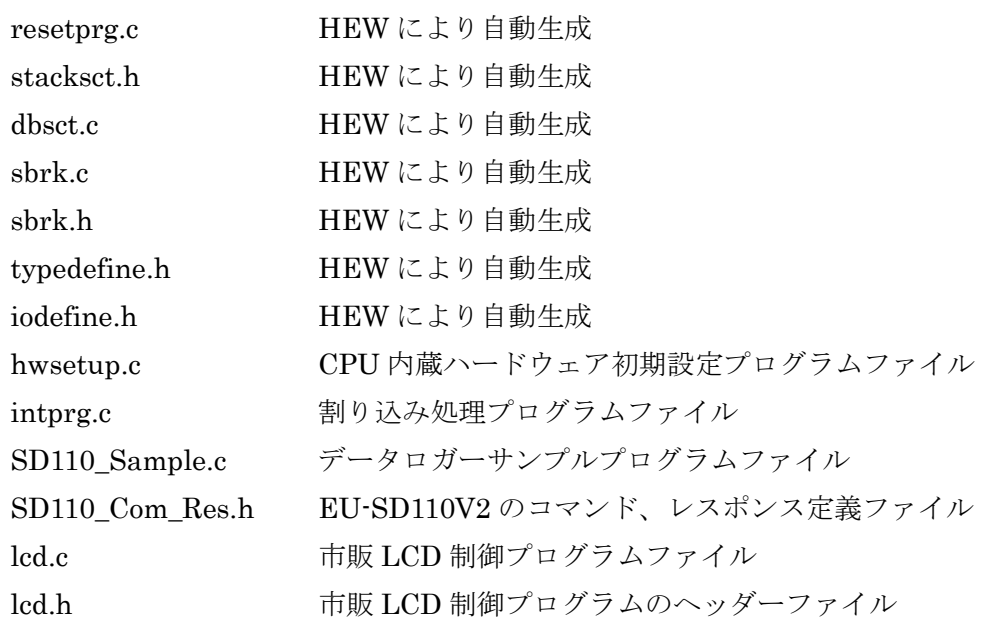

関数

※ HEW プロジェクトジェネレータにより自動生成された関数の説明は割愛させていただき ます。

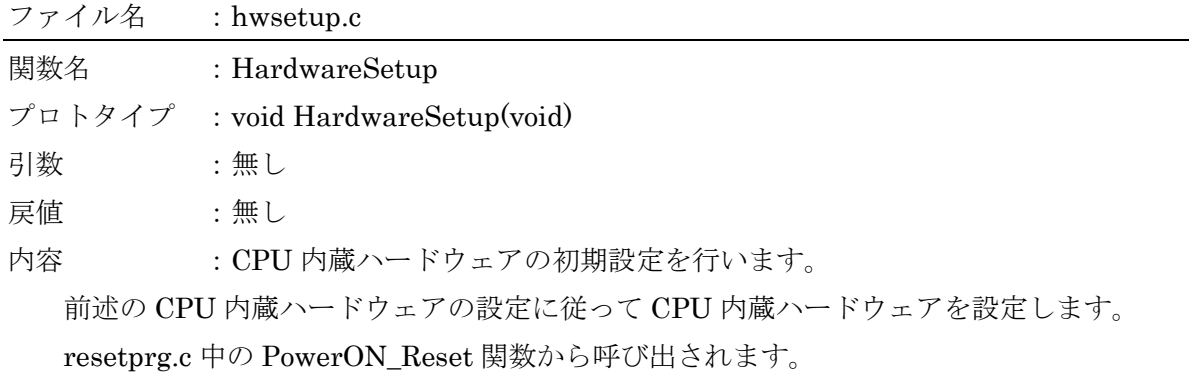

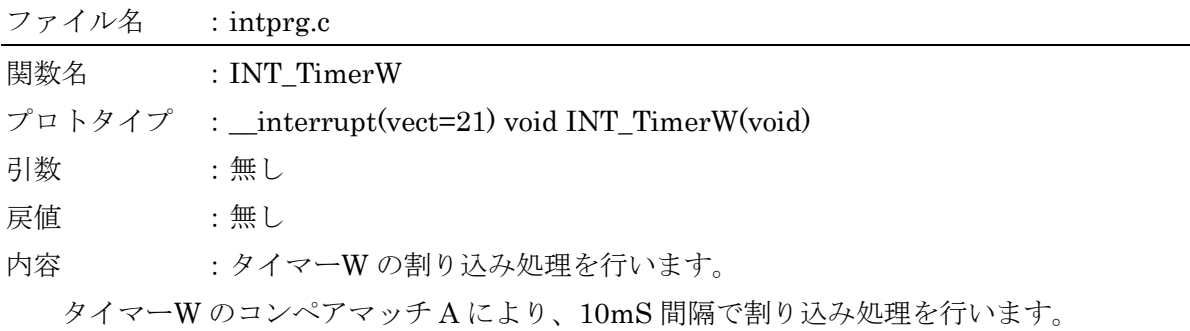

SD110\_Sample.c 中の TimeCount 関数を呼び出して時間情報を更新します。

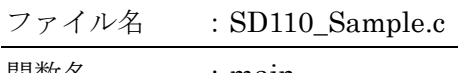

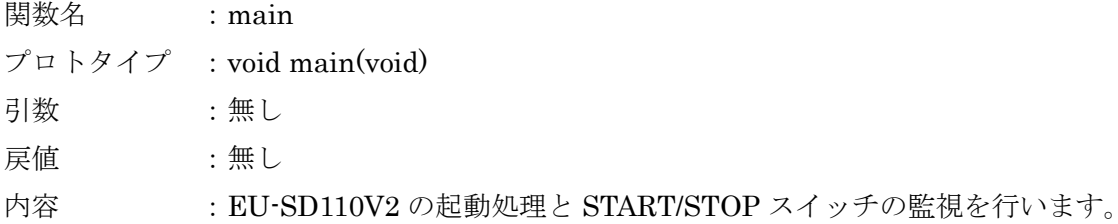

使用コマンド :unit\_stat、SD\_init

EU-SD110V2 の起動を待って、シリアルポートの送受信を許可します。

START/STOP スイッチが押して放されると、EU-SD110V2 の xPOWER 端子を ON にし て動作開始までの時間とカード挿抜状態確定までの時間を待ちます。

※ SD カードの挿抜及びライトプロテクトの状態は接点信号による検出のため、チャタリ ング処理時間だけ待つ必要があります。

"unit\_stat"コマンドで SD カードの挿抜状態を確認します。カードが有れば SD カードの 初期化コマンド"SD\_init"により SD カードを使える状態にします。

SD カードの初期化が済めば読み書き可能になっていますので、FileWrite 関数を呼び出し て書き込み処理を行います。

関数名 :FileWrite

プロトタイプ :char FileWrite(void)

引数 : 無し

戻値 :char ファイル書き込み結果 1:成功 0:エラー発生

内容 :取得したデータを変換して EU-SD110V2 に送信し、ファイルに書き込みます。

使用コマンド :fopen、fwrite、fclose

ファイルのオープンからファイルへのデータの書き込み、クローズまでの一連の動作を行 います。

まず、"fopen"コマンドでファイルをオープンします。ファイル名は SD110\_00.TXT、ファ イルモードは追加書き込みを使用します。

1 秒間隔でデータを取得し、sprintf 関数を使ってデータを文字列に変換してから"fwrite" コマンドで EU-SD110V2 に書き込みます。書き込んだ後にレスポンスを受信してエラーが 発生していなければデータを LCD に表示し、次のデータ取得タイミングまで待ちます。

START/STOP スイッチが押されると、"fclose"コマンドでファイルをクローズし、書き込 みを終了します。

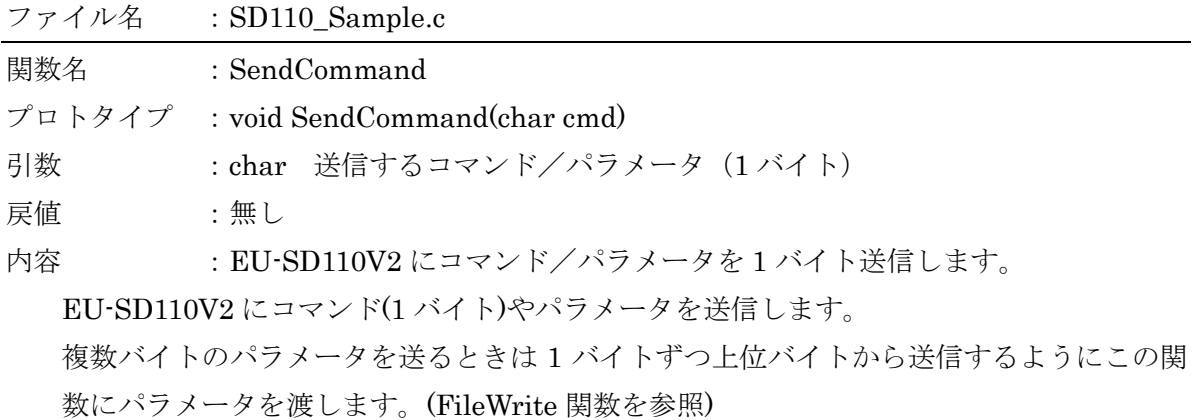

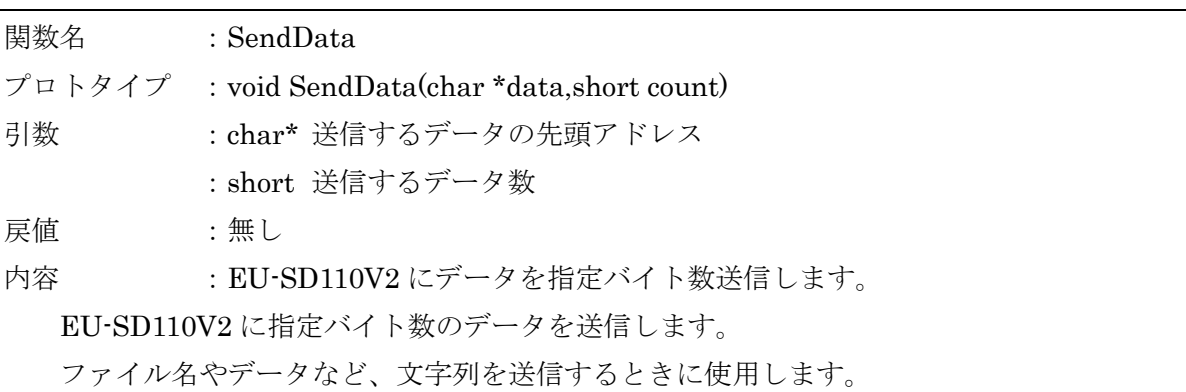

このアプリケーションでは受信に割り込みを使わず、直接フラグを見てレスポンスの読み 出しを行っています。

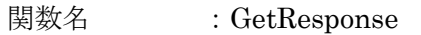

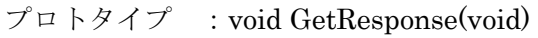

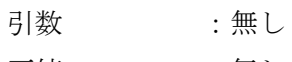

戻値 :無し

内容 :EU-SD110V2 からコマンドに対するレスポンスを 2 バイト受信します。 EU-SD110V2 から送られてくる 2 バイトのレスポンスを受信します。

このアプリケーションでは受信に割り込みを使わず、直接フラグを見てレスポンスの読み 出しを行っています。

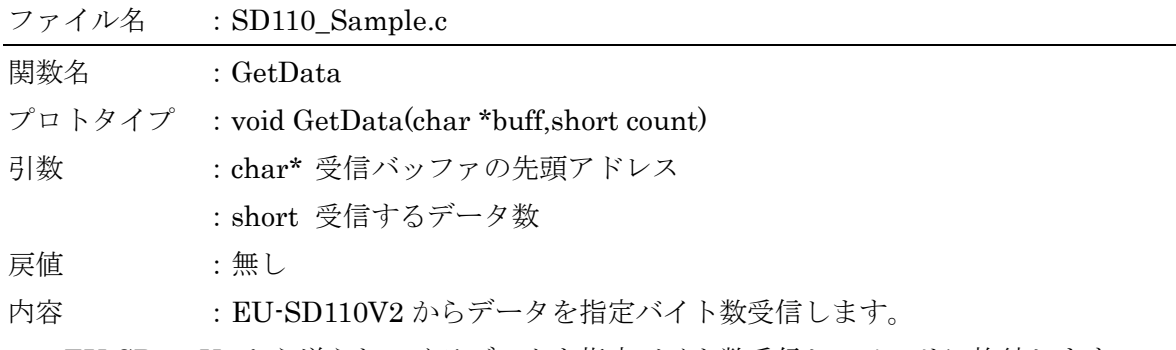

EU-SD110V2 から送られてくるデータを指定バイト数受信してメモリに格納します。 このアプリケーションでは受信に割り込みを使わず、直接フラグを見てデータの読み出し を行っています。

以下 2 つの関数でロギングするデータを準備します。

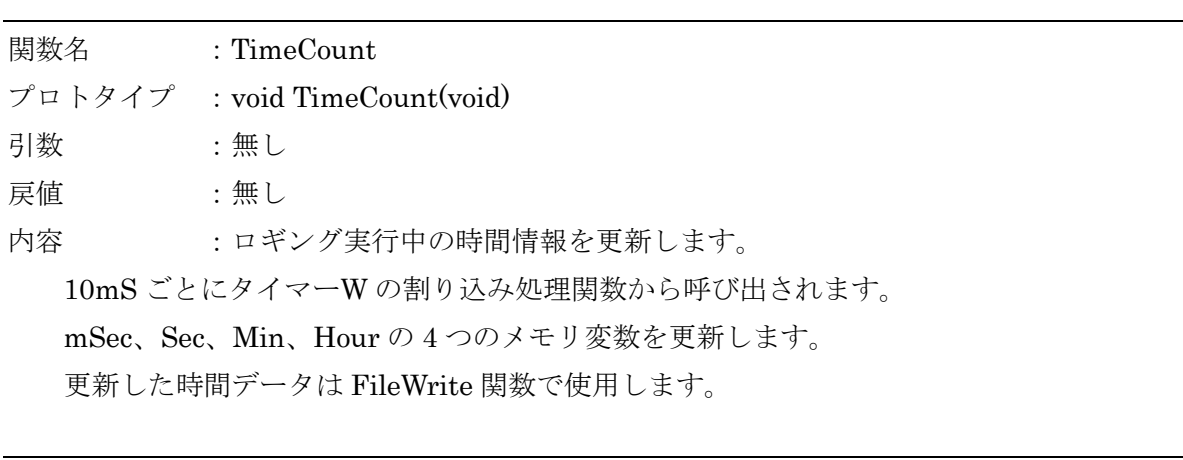

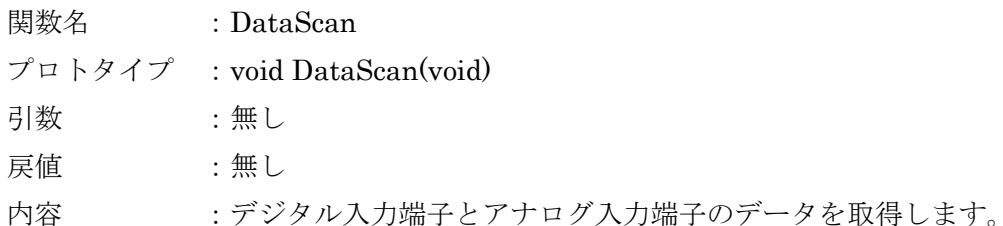

1 秒ごとに FileWrite 関数から呼び出され、デジタル入力端子とアナログ入力端子のデータ

を取得します。

まずデジタル入力端子の状態を読み込み、メモリに保存します。

続いてアナログ入力端子のチャンネル 0 からチャンネル 3 までの A/D 変換を実行し、変換 終了後にデータをメモリに保存します。

保存したデータは FileWrite 関数で使用します。

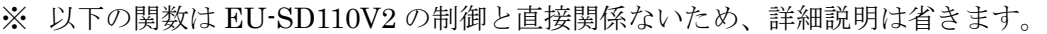

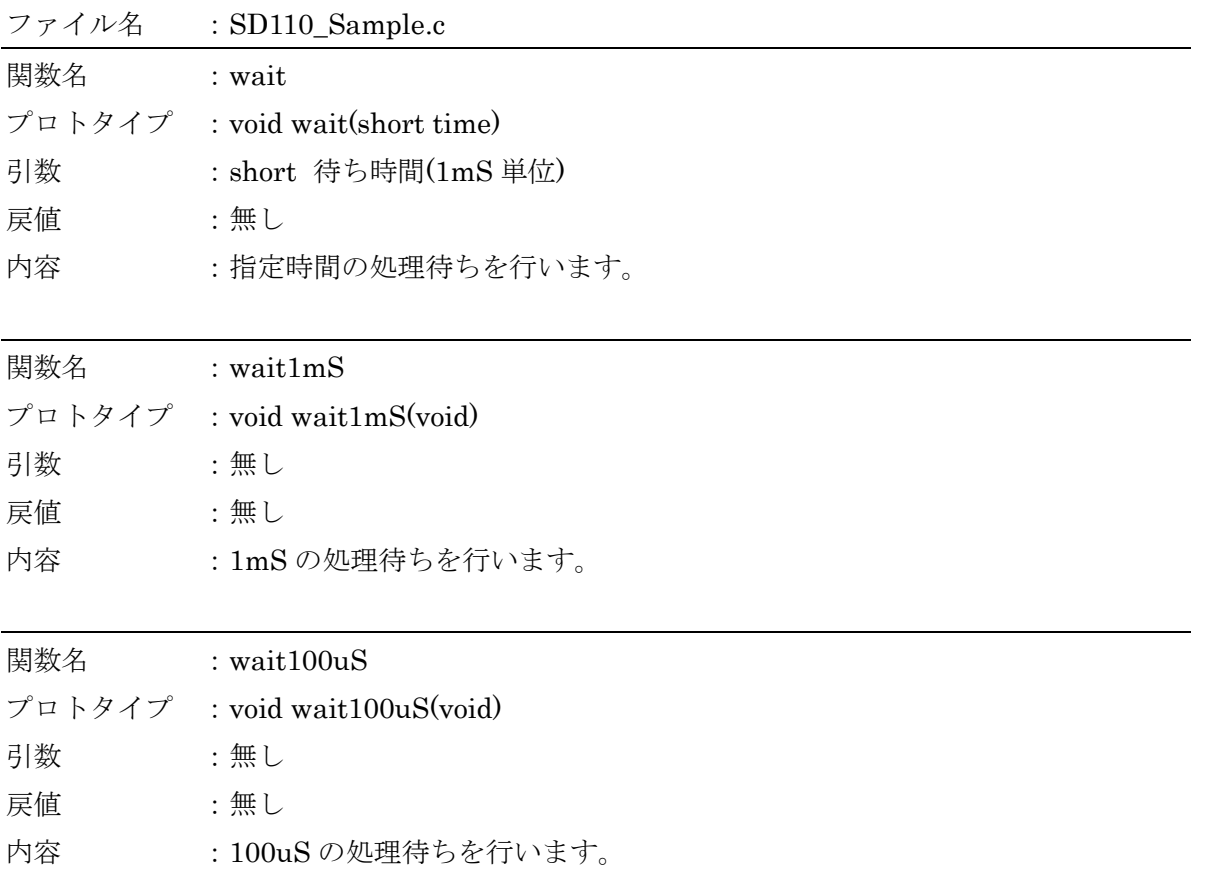

## EU-SD/MC シリーズ アプリケーションノート

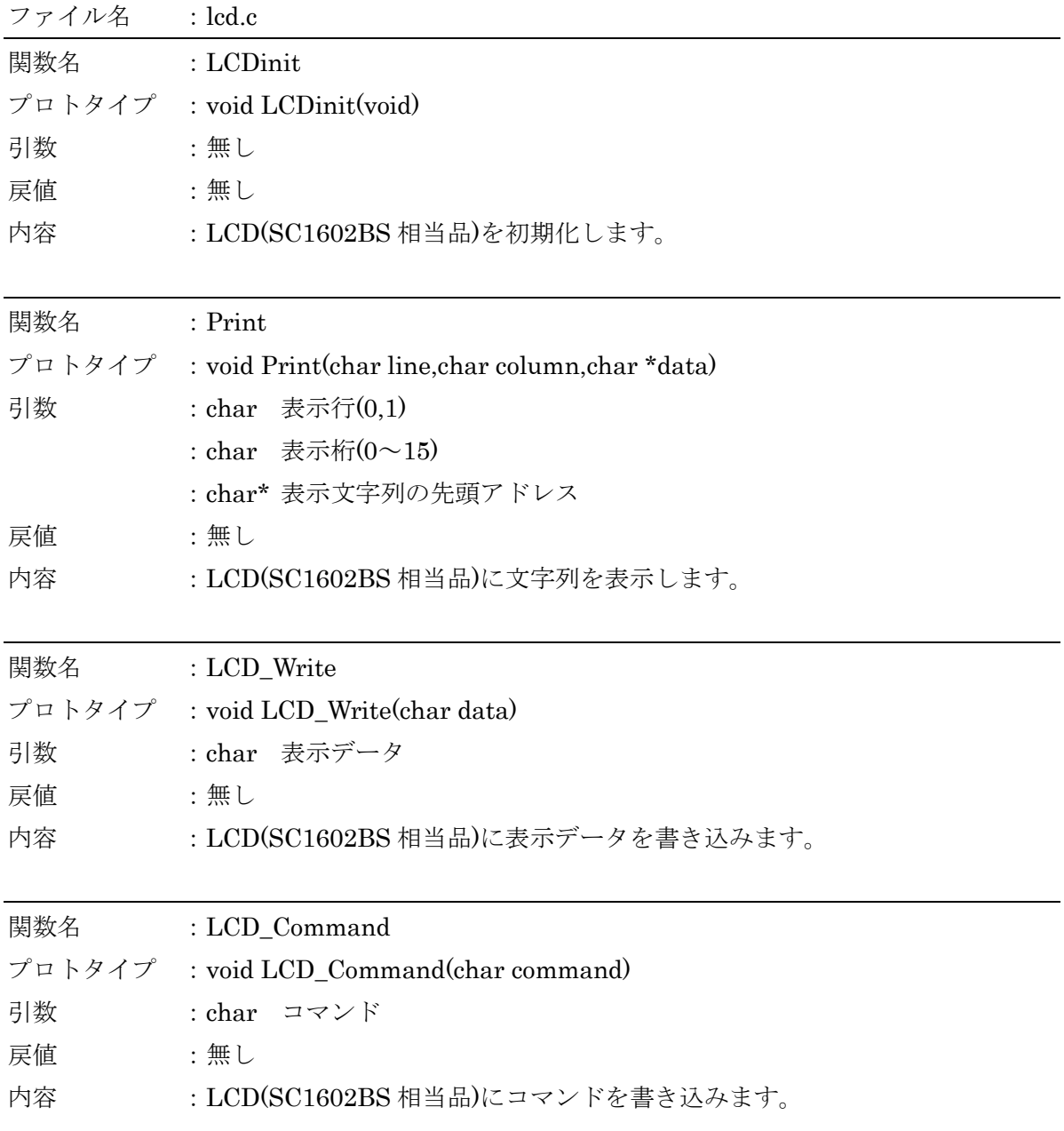

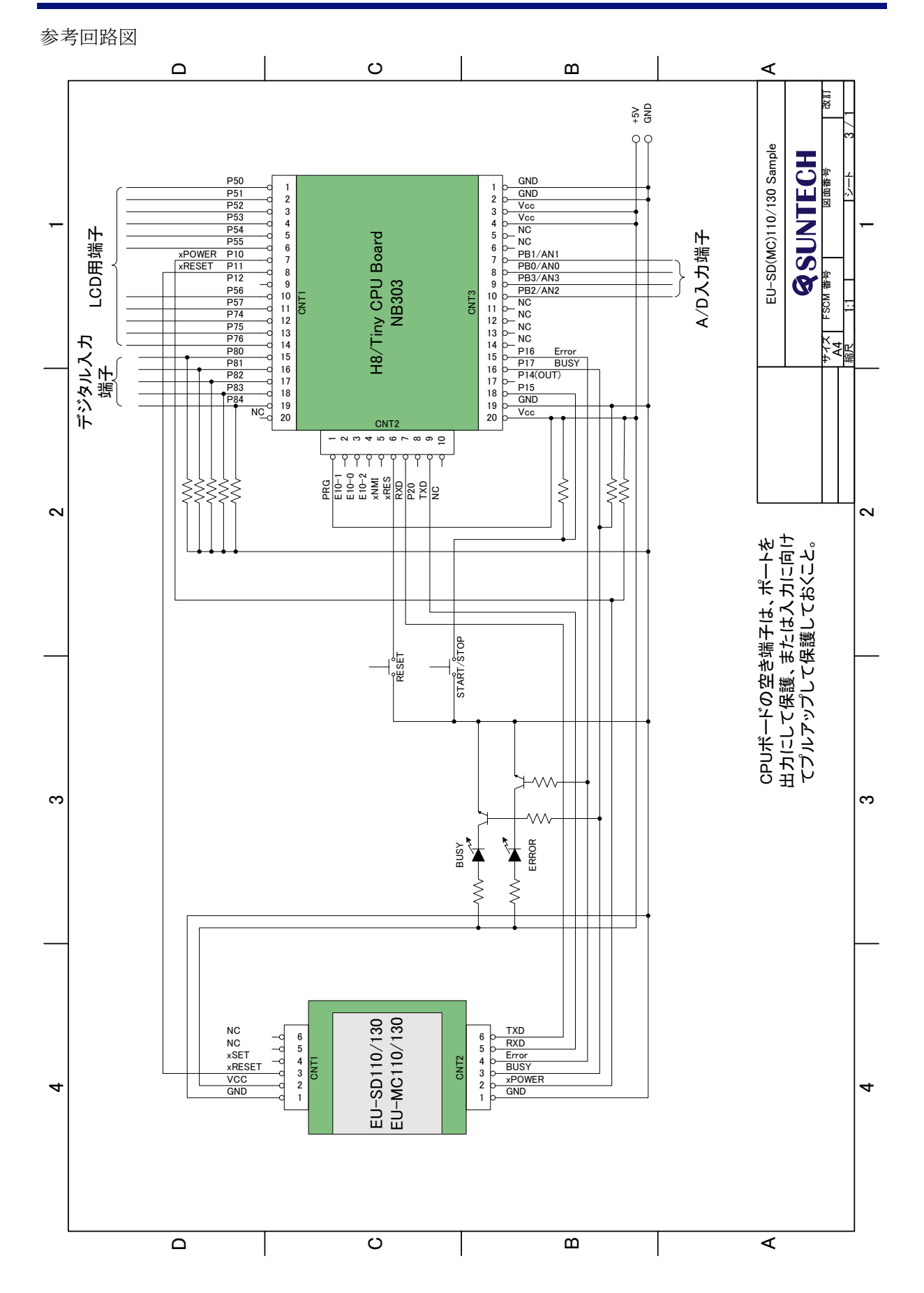

ライセンス

本ソフトウェアは弊社製品にインストールして使用する限り、個人使用・商用を問わず無償で 使用することができます。

保証・免責

以下の事柄について弊社はいかなる責任も負いません。

- ・本ソフトウェアによるデータの破損、消滅の損失。
- ・本ソフトウェアによりもたらされるべき、効果及び利益の損失。
- ・本ソフトウェアによるその他いかなる損失、障害、事故、異常等。
- ・本ソフトウェアの改造等により発生した事柄。

### 注意

### <mark>个</mark>、警告 ・ 人命にかかわるシステムには使用出来ません。

- ・ 本マニュアルについて無断で複写、引用、配布することはお断りいたします。
- ・ 仕様及び本マニュアルは、予告無く変更する事があります。最新の資料および ソフトウェアは、弊社ホームページよりダウンロードできます。

サポート

### 製品ならびに本マニュアルの内容について、ご不明な点がございましたらお問合せください。

有限会社 サンテック

- e-mail mail@suntech-corp.jp
- URL http://suntech-corp.jp/index.html

### 本文に引用される商品名および製品名はすべてその個々の会社または個人に所有権および著作権があります。

改訂履歴

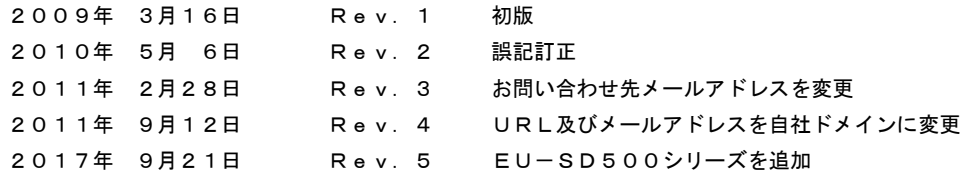

# **QSUNTECH**

有限会社 サンテック

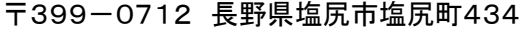

e-mail mail@suntech-corp.jp

URL http://suntech-corp.jp/index.html